# Using Vulkan Validation Effectively

# Jeremy Gebben LunarG, Inc.

Presented at the February Khronos Vulkanised 2023 Conference

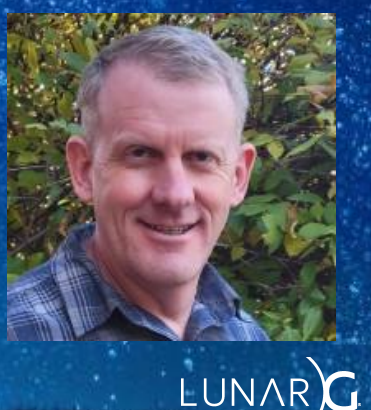

# Agenda

• What the validation does and how it benefits developers

- How to interpret and fix validation errors
- Configuration options to improve productivity
- Using the debug utilities extension
- Current limitations of validation
- Recent and upcoming improvements

### What is the Vulkan Validation Layer?

- A shared library containing almost all error checking for Vulkan
- OpenGL had many error code checks that drivers had to implement
	- Checks always enabled in drivers -> useless CPU overhead
	- Most checking was the similar in all drivers -> duplicated effort
	- Over time, OpenGL drivers added non-standard ways to disable this error checking in production code.
- Vulkan defined the Loader/Layer Interface to allow:
	- Validation during development only, no CPU overhead in released applications
	- Reuse of common checking code
	- Other types of tooling that wasn't defined during specification development
- *Historical note: At one time there were many separate validation layers, hence the plural name of the Vulkan-ValidationLayers repository.*

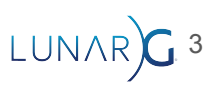

#### Vulkan Loader / Layer Interface

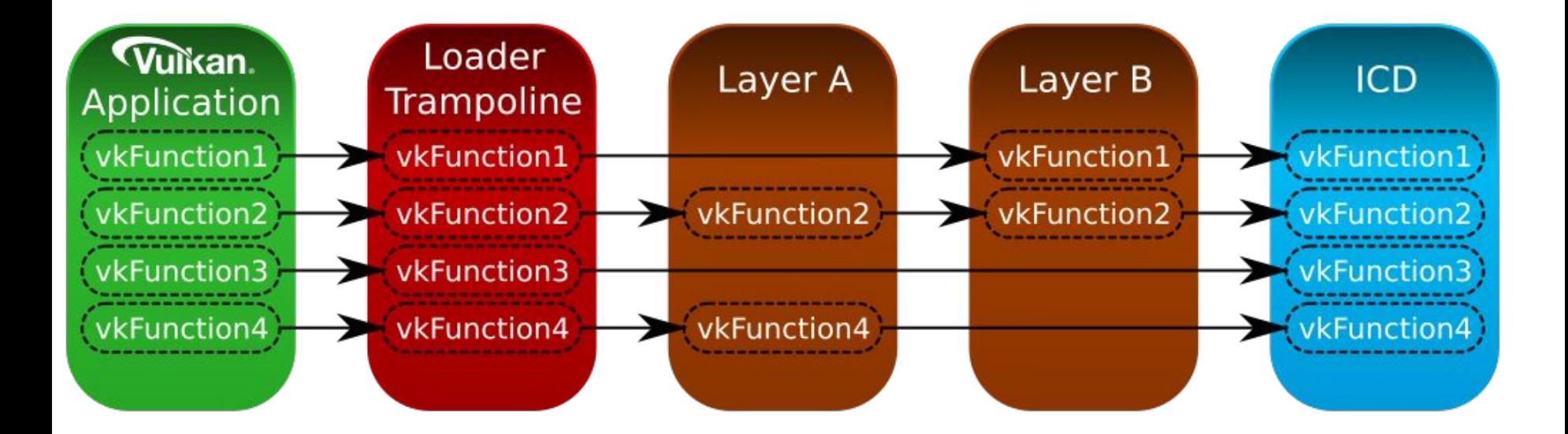

Attend the Vulkan-Loader presentation later today for more details

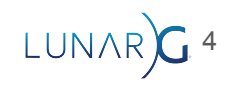

# Types of errors

- Usage developer is using an API incorrectly
	- memcpy(NULL, src\_buffer, 100);
	- Will almost always crash, because copying into the NULL address is an error
	- Vulkan Validation is supposed to find errors of this type
- Runtime unsuccessful interaction between application and its environment
	- ptr = calloc(1ULL << 31, 8);
	- Allocating 4Gb *might* succeed or fail, it will depend on the current state of the system
	- Validation can help find some, but not all, of these errors (such as exceeding device limits)
	- If an API call returns a VkResult, you should check it and handle errors.
- Suboptimal usage of the API
	- $\circ$  ptr = calloc( $\theta$ ,  $\theta$ );
	- "If size is zero, the behavior is implementation defined (null pointer may be returned, or some non-null pointer may be returned that may not be used to access storage)" copreference.com"

- You cannot store anything into a 0 byte buffer, so why try allocate it?
- Best Practices validation covers checking such as this

#### Validation Quick Start

- Install the Vulkan SDK or OS-provided packages
- Run vkconfig (see next slide)
- From a shell:

export VK\_INSTANCE\_LAYERS=VK\_LAYER\_KHRONOS\_validation ./your-application

- Note: for non-standard installs you may need to set VK\_LAYER\_PATH
	- It needs to be set to the directory containing VkLayer\_khronos\_validation.json
- You can also enable validation when calling vkCreateInstance()
	- Add the layer name to VkInstanceCreateInfo::ppEnabledLayerNames

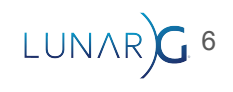

# Validation Quick Start (Vulkan Configurator)

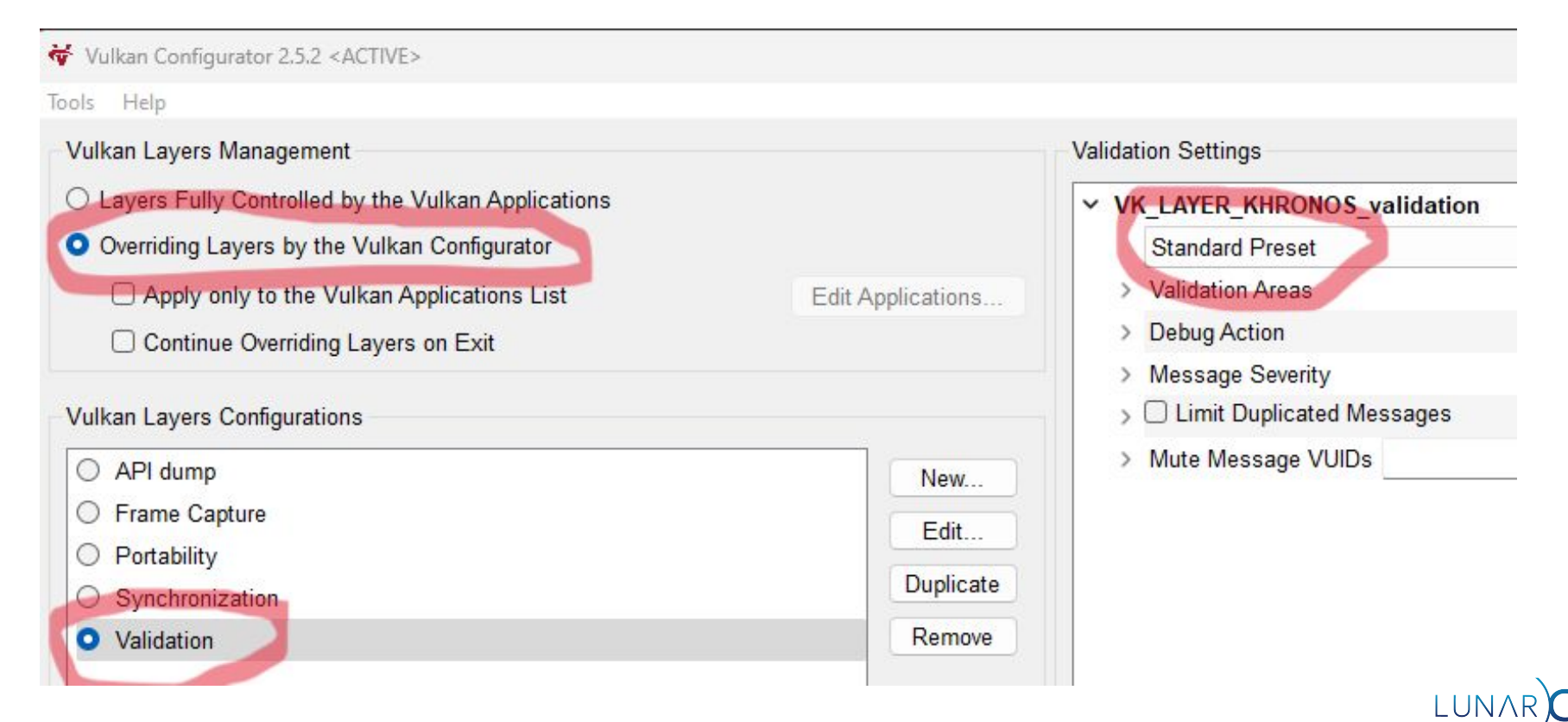

# An example error: vkcube –use\_staging

I added an error to a portion of the vkcube source:

```
VkBufferImageCopy copy_region = {
    .bufferOffset = 0. .bufferRowLength = demo->staging_texture.tex_width*2, // ERROR!
     .bufferImageHeight = demo->staging_texture.tex_height,
     .imageSubresource = {VK_IMAGE_ASPECT_COLOR_BIT, 0, 0, 1},
    \text{imageOffset} = \{0, 0, 0\}, .imageExtent = {demo->staging_texture.tex_width, demo->staging_texture.tex_height, 1},
};
vkCmdCopyBufferToImage(demo->cmd, demo->staging_texture.buffer, demo->textures[i].image,
```
VK\_IMAGE\_LAYOUT\_TRANSFER\_DST\_OPTIMAL, 1, &copy\_region)

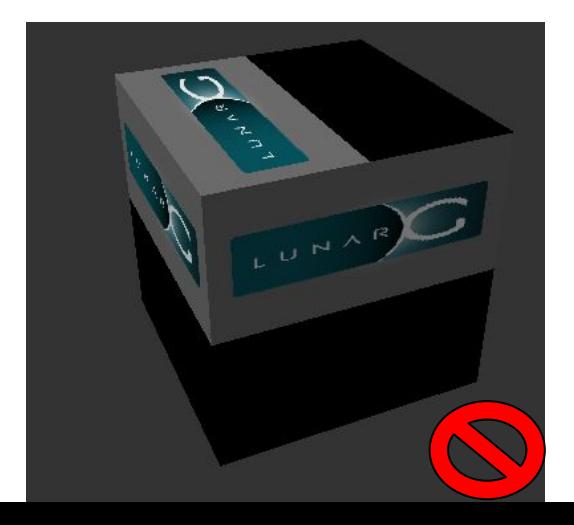

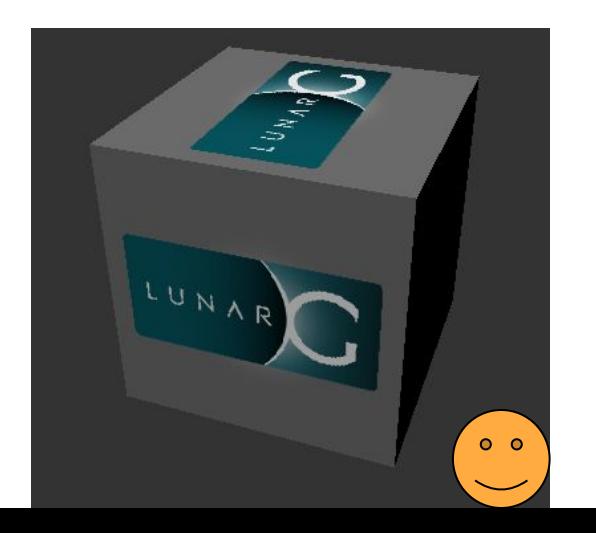

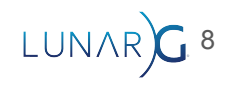

### Validation Output: Error Message

VUID-vkCmdCopyBufferToImage-pRegions-00171(ERROR / SPEC): msgNum: 1867332608 - Validation Error: [ VUID-vkCmdCopyBufferToImage-pRegions-00171 ] Object 0: handle = 0x56313fd28a00, type = VK\_OBJECT\_TYPE\_COMMAND\_BUFFER; Object 1: handle = 0xd175b40000000013, type = VK\_OBJECT\_TYPE\_BUFFER; | MessageID = 0x6f4d3c00 | **vkCmdCopyBufferToImage: pRegion[0] is trying to copy 523264 bytes plus 0 offset to/from the VkBuffer (VkBuffer 0xd175b40000000013[]) which exceeds the VkBuffer total size of 262144 bytes.**  The Vulkan spec states: srcBuffer must be large enough to contain all buffer locations that are accessed according to Buffer and Image Addressing, for each element of pRegions (https://www.khronos.org/registry/vulkan/specs/1.3-extensions/html/vkspec.html#VUID-vkCmdCopyBufferToImage-pR egions-00171) Objects: 2 [0] 0x56313fd28a00, type: 6, name: NULL

[1] 0xd175b40000000013, type: 9, name: NULL

● demo->staging\_texture.tex\_width is 262144 bytes and the staging buffer was created based on that size.

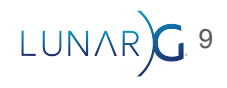

# Validation Output: Valid Usage ID (VUID)

**VUID-vkCmdCopyBufferToImage-pRegions-00171(ERROR / SPEC): msgNum: 1867332608 - Validation Error: [ VUID-vkCmdCopyBufferToImage-pRegions-00171 ]** Object 0: handle = 0x56313fd28a00, type = VK\_OBJECT\_TYPE\_COMMAND\_BUFFER; Object 1: handle = 0xd175b40000000013, type = VK\_OBJECT\_TYPE\_BUFFER; | **MessageID = 0x6f4d3c00** | vkCmdCopyBufferToImage: pRegion[0] is trying to copy 523264 bytes plus 0 offset to/from the VkBuffer (VkBuffer 0xd175b40000000013[]) which exceeds the VkBuffer total size of 262144 bytes. The Vulkan spec states: srcBuffer must be large enough to contain all buffer locations that are accessed according to Buffer and Image Addressing, for each element of pRegions (https://www.khronos.org/registry/vulkan/specs/1.3-extensions/html/vkspec.html#**VUID-vkCmdCopyBufferToImage-pRegions-00171**

Objects: 2

 $\mathcal{L}$ 

- [0] 0x56313fd28a00, type: 6, name: NULL
- [1] 0xd175b40000000013, type: 9, name: NULL
- Almost every error in Vulkan has a Valid usage ID: VUID-\*
	- Unique, automatically generated number in the specification text
	- msgNum / MessageID is a hash of the VUID string, used for handling duplicate messages
- Some errors types are not in the specification
	- UNASSIGNED-\*: possible error identified by validation developers, should be moved to spec

- UNASSIGNED-BestPractices-\*: best practices warnings
- SYNC-\*: synchonization validation error

#### Validation Output: Object handles

VUID-vkCmdCopyBufferToImage-pRegions-00171(ERROR / SPEC): msgNum: 1867332608 - Validation Error: [ VUID-vkCmdCopyBufferToImage-pRegions-00171 ] **Object 0: handle = 0x56313fd28a00, type = VK\_OBJECT\_TYPE\_COMMAND\_BUFFER; Object 1: handle = 0xd175b40000000013, type = VK\_OBJECT\_TYPE\_BUFFER;** | MessageID = 0x6f4d3c00 | vkCmdCopyBufferToImage: pRegion[0] is trying to copy 523264 bytes plus 0 offset to/from the VkBuffer (**VkBuffer 0xd175b40000000013[])** which exceeds the VkBuffer total size of 262144 bytes. The Vulkan spec states: srcBuffer must be large enough to contain all buffer locations that are accessed according to Buffer and Image Addressing, for each element of pRegions (https://www.khronos.org/registry/vulkan/specs/1.3-extensions/html/vkspec.html#VUID-vkCmdCopyBufferToImage-pR egions-00171)

11

#### **Objects: 2**

- **[0] 0x56313fd28a00, type: 6, name: NULL**
- **[1] 0xd175b40000000013, type: 9, name: NULL**

### Validation Output: Spec reference

VUID-vkCmdCopyBufferToImage-pRegions-00171(ERROR / SPEC): msgNum: 1867332608 - Validation Error: [ VUID-vkCmdCopyBufferToImage-pRegions-00171 ] Object 0: handle = 0x56313fd28a00, type = VK\_OBJECT\_TYPE\_COMMAND\_BUFFER; Object 1: handle = 0xd175b40000000013, type = VK\_OBJECT\_TYPE\_BUFFER; | MessageID = 0x6f4d3c00 | vkCmdCopyBufferToImage: pRegion[0] is trying to copy 523264 bytes plus 0 offset to/from the VkBuffer (VkBuffer 0xd175b40000000013[]) which exceeds the VkBuffer total size of 262144 bytes. **The Vulkan spec states: srcBuffer must be large enough to contain all buffer locations that are accessed according to Buffer and Image Addressing, for each element of pRegions (https://www.khronos.org/registry/vulkan/specs/1.3-extensions/html/vkspec.html#VUID-vkCmdCopyBufferToImage-pR egions-00171)** Objects: 2 [0] 0x56313fd28a00, type: 6, name: NULL [1] 0xd175b40000000013, type: 9, name: NULL

• This takes you back to the section of the spec, for more information

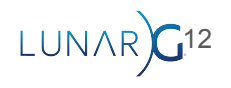

# Fixing errors

- Fix the first error message first
	- Similar to with C/C++ compiler errors, the first error may cause subsequent errors
- Run in a debugger and use the Break Debug Action
	- Almost all error checking occurs immediately in each Vulkan API call
	- $\circ$  Stack trace will take you to the part of your code causing the error
- Search in the Vulkan-ValidationLayers source for the VUID string to see how it is validated
- Add object names and command buffer labels with the debug utils extension

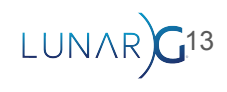

# Configuration options

- Configuring validation is complicated!
	- This section describes some useful settings, not an exhaustive guide
	- See the documentation
- Options:
	- UI: Vulkan Configurator (vkconfig) **separate presentation later today!**

- Config file: vk\_layer\_settings.txt
- o Programatically: **VK\_EXT\_layer\_settings**
- Environment variables (not all options supported)

# Configuration: Validation areas (1)

- Validation is split up into several areas to reduce performance overhead
- Stateless
	- Checks simple VUIDs that don't require expensive state tracking
	- In Vulkan spec:Valid Usage (Implicit) and a few others
- **Core** 
	- Most VUIDs checked here
- **Thread Safety** 
	- o Checks external synchronization requirements
- **Handle Wrapping** 
	- Prevents handle reuse bugs
- **Object Lifetime** 
	- Detects use of destroyed objects

**Validation Settings** 

v VK LAYER KHRONOS validation

**Standard Preset** 

- ▼ Validation Areas
	- Core
	- **Thread Safety**
	- Handle Wrapping
	- Object Lifetime
	- Stateless Parameter
	- > Shader-Based
	- $\sum$  Synchronization
	- $\triangleright$   $\Box$  Best Practices
- **Debug Action**
- **Message Severity**
- > C Limit Duplicated Messages
- > Mute Message VUIDs

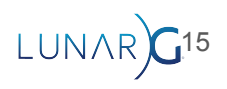

# Configuration: Validation areas (2)

- Shader Based: GPU-Assisted
	- AKA: GPU-AV
	- Instruments SPIR-V to detect problems in shaders
	- Descriptor indexing
	- Buffer Device Address
	- Not supported on Mac
- **Shader Based: DebugPrintf** 
	- Adds printf() functionality to shaders
	- Not supported on Mac
- **Synchronization** 
	- Checks for correct Execution and Memory Dependencies
	- vkCmdPipelineBarrier(), VkEvents, etc.
- **Best Practices** 
	- Performance warnings
	- Mixture of common and vendor-specific checks

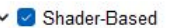

- $\vee$  O GPU-Assisted
	- Reserve Descriptor Set Binding Slot
	- Check descriptor indexing accesses
	- ▼ Check Out of Bounds

Generate warning on out of bounds accesses even if buffer rot

- Check Draw Indirect Count Buffers and firstInstance values
- Check Dispatch Indirect group count values
- Use VMA linear memory allocations for GPU-AV output buffers
- $\vee$  **O** Debug Printf

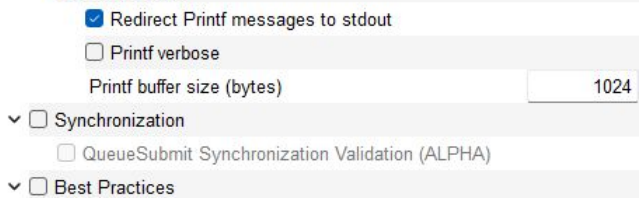

- AMD-specific best practices
- ARM-specific best practices
- NVIDIA-specific best practices

 $D - L = A - L - L$ 

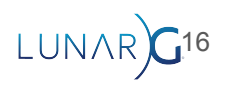

# Configuration: Validation area settings

- **● Use vkconfig presets**
	- Commonly used and tested configurations
- In vk layer settings.txt
	- o khronos validation.enables
	- khronos\_validation.disables
- **Environment variables** 
	- O VK LAYER ENABLES and VK LAYER DISABLES
- **Don't enable all areas at once (it will be slow)**, pick one of
	- Core
	- Shader-Based
	- Synchronization
	- Best Practices
- Fix errors in each area, then run Core / Standard Preset again

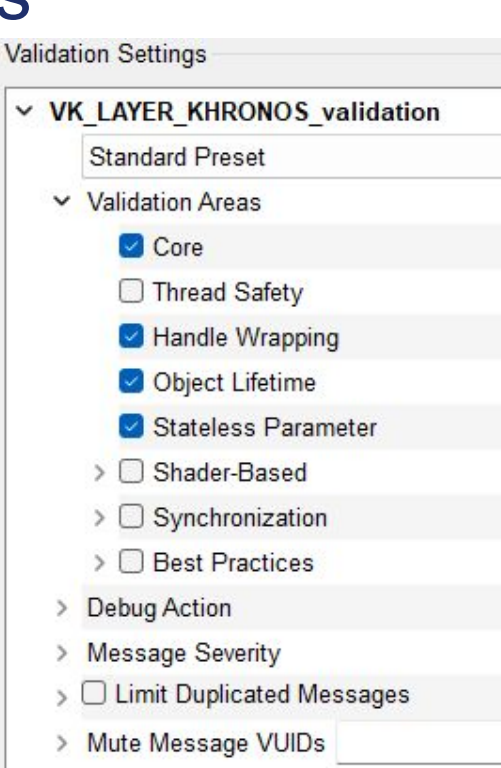

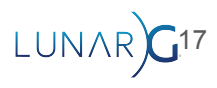

# Configuration: Break on error

- Will stop program when an error is detected
	- Calls DebugBreak(); or raise(SIGTRAP);

# vk\_layer\_settings.txt khronos\_validation.debug\_action = VK\_DBG\_LAYER\_ACTION\_BREAK

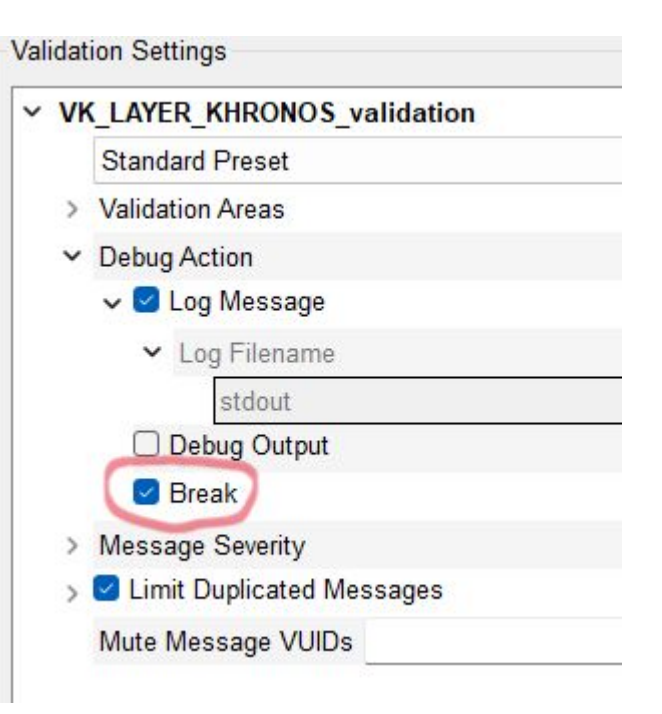

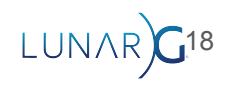

# Configuration: Limit repeated messages

- Limit message severity
	- Almost all messages are 'Error'
	- Except Best Practices, which is 'Performance' and 'Warning'
- Limit times a message is repeated
	- Exact VUID string must match to count as a repeat
	- Env var: VK\_LAYER\_DUPLICATE\_MESSAGE\_LIMIT
- Suppress individual error messages entirely
	- Env var: VK\_LAYER\_MESSAGE\_ID\_FILTER

# vk\_layer\_settings.txt khronos\_validation.report\_flags = error khronos\_validation.enable\_message\_limit = true khronos\_validation.duplicate\_message\_limit = 10 khronos\_validation.message\_id\_filter = *<comma separated list>*

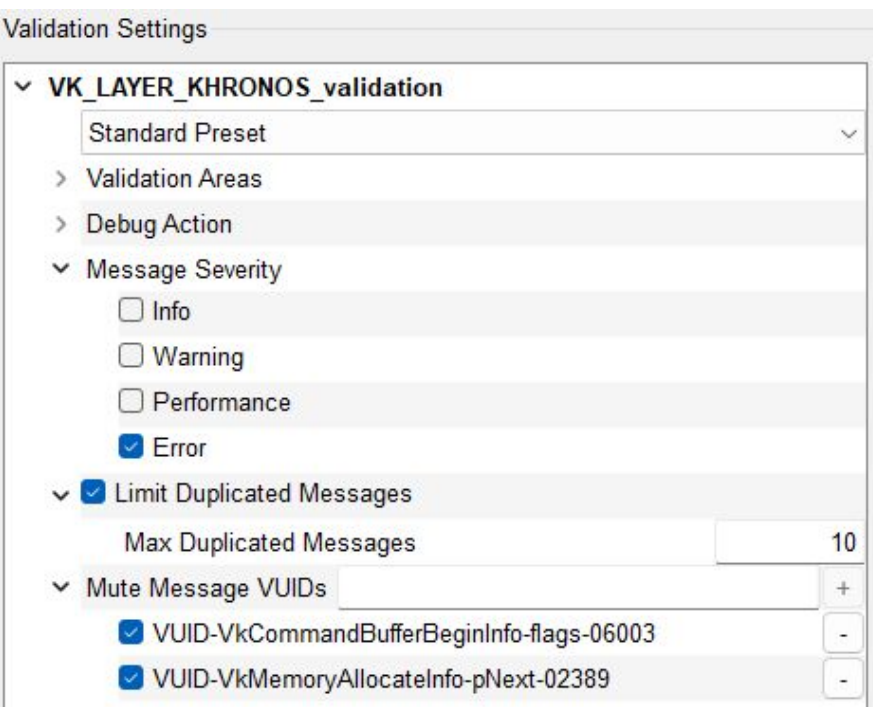

# Debug Utilities Extension

- Debug utilities extension VK\_EXT\_debug\_utils
- Implemented by Vulkan-ValidationLayers
- Provides the ability to attach user-defined names to
	- Vulkan Objects
	- Sequences of commands recorded in Command Buffers
	- Queue submissions
- Names show up in validation error messages and are also used by other tools such as RenderDoc
- Allows applications to register their own validation error handling callback

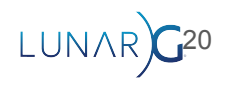

# Debug Utilities extension: Object naming

#### typedef struct VkDebugUtilsObjectNameInfoEXT {

VkStructureType sType; const void\* pNext; VkObjectType objectType; uint64\_t objectHandle; const char\* pObjectName;

} VkDebugUtilsObjectNameInfoEXT;

```
VkResult vkSetDebugUtilsObjectNameEXT(
     VkDevice device,
     const VkDebugUtilsObjectNameInfoEXT*);
```

```
• Allows a name to be attached to any vulkan object
```
- Can help you identify what part of your code is causing an error.
- Contents of p0bjectName is copied to internal storage.

```
Objects - 2
      Object[0] - VK_OBJECT_TYPE_COMMAND_BUFFER, Handle 0x5566702c9f60, Name "PrepareCB"
      Object[1] - VK_OBJECT_TYPE_BUFFER, Handle 0x9fde6b0000000014, Name "TexBuffer(lunarg.ppm)"
```
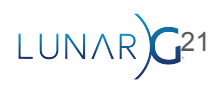

# Debug Utilities extension: Command buffer labels

VkStructureType sType; const void\* pNext; const char\* pLabelName; float color[4]; } VkDebugUtilsLabelEXT;

```
void vkCmdBeginDebugUtilsLabelEXT(
     VkCommandBuffer commandBuffer,
     const VkDebugUtilsLabelEXT* pLabelInfo);
```
- typedef struct VkDebugUtilsLabelEXT {  $\bullet$  Allows a name to be attached to a sequence of commands in a command buffer
	- Stack-like, multiple labels can be present at once
		- vkCmdBeginDebugUtilsLabelEXT() pushes
		- vkCmdEndDebugUtilsLabelEXT() pops
	- The color field is used by tools like RenderDoc
	- See also vkQueueBeginDebugUtilsLabelEXT()
	- Not printed by default error handler!

```
Command Buffer Labels - 3
    Label[0] - StagingBufferCopy(0) { 0.000000, 0.000000, 0.000000, 0.000000}
     Label[1] - StagingTexture(0) { 0.000000, 0.000000, 0.000000, 0.000000}
     Label[2] - Prepare { 0.000000, 0.000000, 0.000000, 0.000000}
```
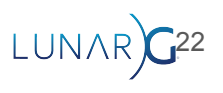

#### Debug Utilities extension: Custom message callback

- Set up by calling vkCreateDebugUtilsMessengerEXT()
	- Your callback receives a complex struct for each error
	- Same mechanism used for default error logging
- Make your own message format
- Add messages to application logging stream
- Send messages to somewhere other than the console
- Trigger failures in your unit test framework
- Filter out unwanted messages (NOT recommended, built-in filtering is faster)

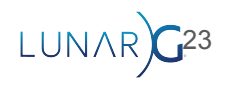

# Debug Utils: vkcube code

```
demo_push_cb_label(demo, demo->cmd, NULL, "StagingBufferCopy(%d)", i);
VkBufferImageCopy copy_region = {
    .bufferOffset = 0, .bufferRowLength = demo->staging_texture.tex_width*2, // ERROR!
     .bufferImageHeight = demo->staging_texture.tex_height,
     .imageSubresource = {VK_IMAGE_ASPECT_COLOR_BIT, 0, 0, 1},
    \{ 0, 0, 0 \}.
     .imageExtent = {demo->staging_texture.tex_width, 
                     demo->staging_texture.tex_height, 1},
};
vkCmdCopyBufferToImage(demo->cmd, demo->staging_texture.buffer,
                        demo->textures[i].image,
                       VK_IMAGE_LAYOUT_TRANSFER_DST_OPTIMAL, 1, &copy_region);
demo_pop_cb_label(demo, demo->cmd); // "StagingBufferCopy"
```
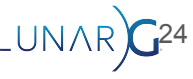

#### Debug Utilities extension: vkcube error callback

ERROR : VALIDATION - Message Id Number: 1867332608 | Message Id Name: VUID-vkCmdCopyBufferToImage-pRegions-00171

Validation Error: [ VUID-vkCmdCopyBufferToImage-pRegions-00171 ] Object 0: handle = 0x562780095ca0, **name = PrepareCB**, type = VK\_OBJECT\_TYPE\_COMMAND\_BUFFER; Object 1: handle = 0x9fde6b0000000014, **name = TexBuffer(lunarg.ppm)**, type = VK\_OBJECT\_TYPE\_BUFFER; | MessageID = 0x6f4d3c00 | vkCmdCopyBufferToImage: pRegion[0] is trying to copy 523264 bytes plus 0 offset to/from the VkBuffer (VkBuffer 0x9fde6b0000000014[**TexBuffer(lunarg.ppm**)]) which exceeds the VkBuffer total size of 262144 bytes. The Vulkan spec states: srcBuffer must be large enough to contain all buffer locations that are accessed according to Buffer and Image Addressing, for each element of pRegions (https://www.khronos.org/registry/vulkan/specs/1.3-extensions/html/vkspec.html#VUID-vkCmdCopyBufferToImage-pR egions-00171)

```
Objects - 2
      Object[0] - VK_OBJECT_TYPE_COMMAND_BUFFER, Handle 0x562780095ca0, Name "PrepareCB"
      Object[1] - VK_OBJECT_TYPE_BUFFER, Handle 0x9fde6b0000000014, Name "TexBuffer(lunarg.ppm)"
```

```
Command Buffer Labels - 3
     Label[0] - StagingBufferCopy(0) { 0.000000, 0.000000, 0.000000, 0.000000}
     Label[1] - StagingTexture(0) { 0.000000, 0.000000, 0.000000, 0.000000}
     Label[2] - Prepare { 0.000000, 0.000000, 0.000000, 0.000000}
```
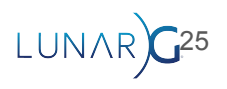

#### **Limitations**

- Extensions and VUIDs are constantly added
	- Currently there are 14000+ VUIDs!
- Sometimes validating an extension is more difficult than writing or implementing it.
- Vendor extension validation is entirely up to the vendor
- **Triage** 
	- Try to ensure new KHR or EXT extensions are fully validated
	- Respond to 'Incomplete' Issues to implement VUIDs that are needed by the community
	- Please submit an <u>Issue</u> on github if we're missing something you need!

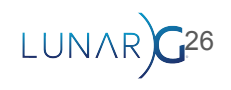

#### Limitations: Not all VUIDs checked

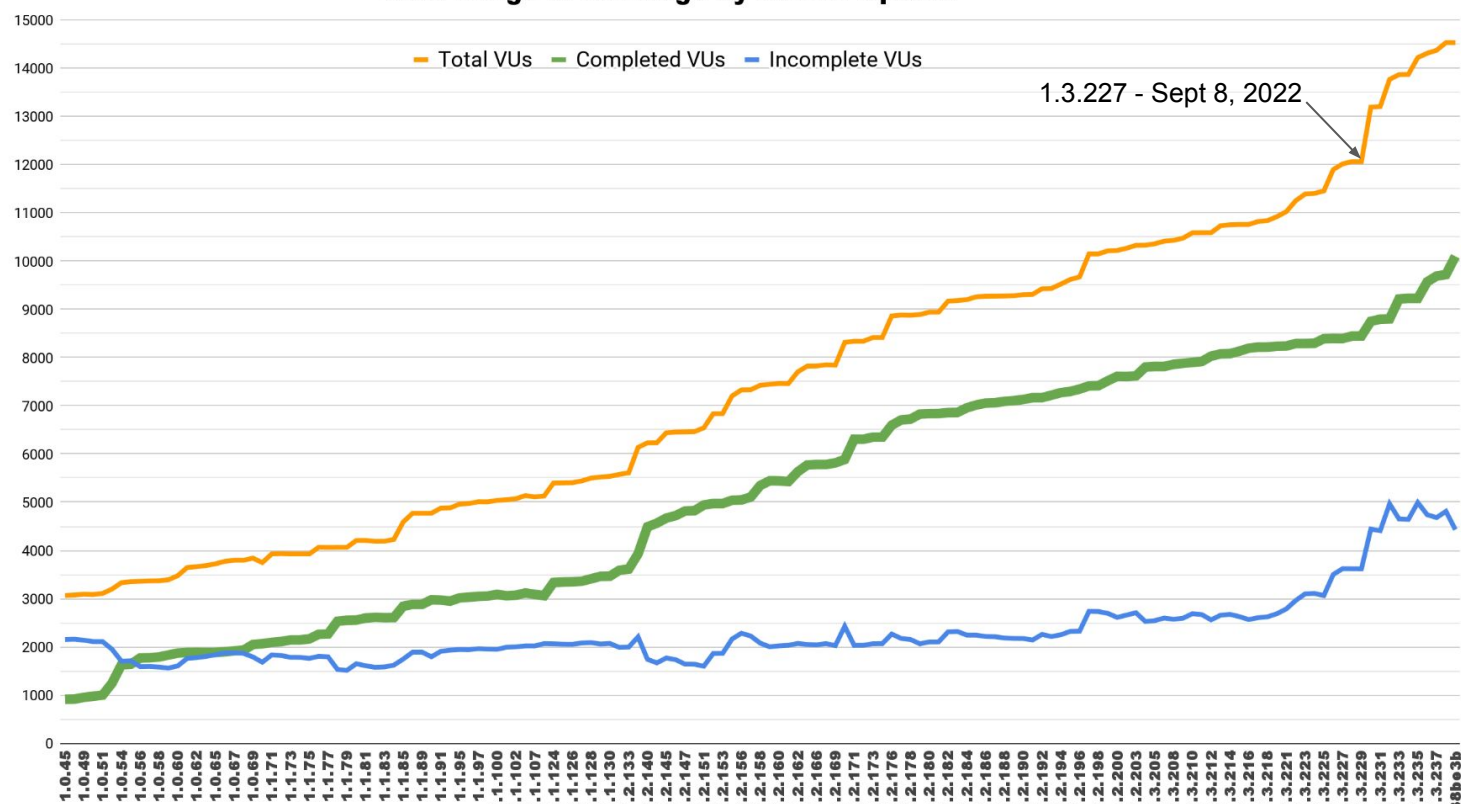

Valid Usage ID Coverage By Header Update

**Public Header Version** 

#### Limitations: Extension VUID coverage

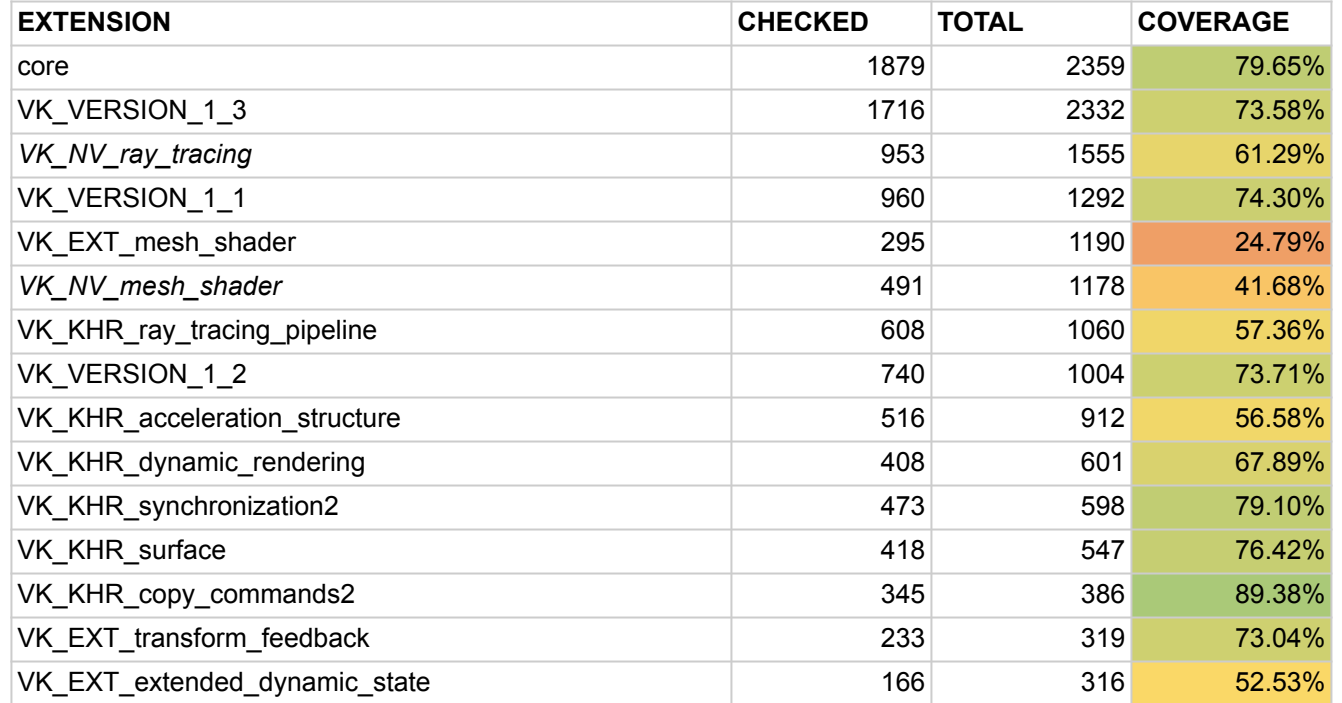

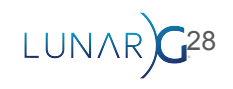

# Limitations: Some VUIDs hard to check

- VK\_DESCRIPTOR\_BINDING\_PARTIALLY\_BOUND\_BIT\_EXT (aka 'bindless')
	- Only descriptors 'dynamically used' by a shader must be valid
	- Bindless descriptor sets may contain 1 million+ descriptors
	- But each shader invocation will only use a few of them
	- Descriptor index is calculated in the shader
		- CPU side code doesn't know which descriptors to validate.
- Validating all descriptors results in large CPU overhead
- Many false positives due to validating unused descriptors
- Need to use GPU-AV to improve validation

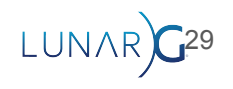

### Recent Improvements (last 12 months)

#### • Validation for new extensions

- Video extensions, VK\_EXT\_mesh\_shader, VK\_KHR\_descriptor\_buffer, VK\_KHR\_dynamic\_rendering, VK\_EXT\_pipeline\_library, and more
- Big THANK YOU to those who wrote validation for these extensions
- Synchronization validation Phase II
	- Multi-CommandBuffer and multi-Queue checking
- Increased SPIR-V runtime validation
- Improved performance for multithreaded applications
- GPU-AV performance improvements
- Adding UNASSIGNED validation errors to the spec (ongoing)
- Upgrade from  $C++11$  to  $C++17$

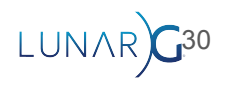

# Upcoming Improvements

- Better descriptor indexing checking using GPU-AV
	- Improve performance
	- Close gaps in error checking
- Better handling of timeline semaphores and 'execution-time' VUIDs
- Shader validation improvements
- Again, please submit an <u>Issue</u> on github if we're missing something you need!

31

○ We also accept Pull Requests :)

# Questions?

**https://www.lunarg.com/news-insights/white-papers/using-vulkan-validation-effectively-feb2023/**

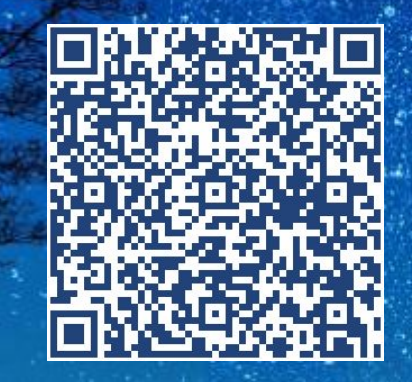

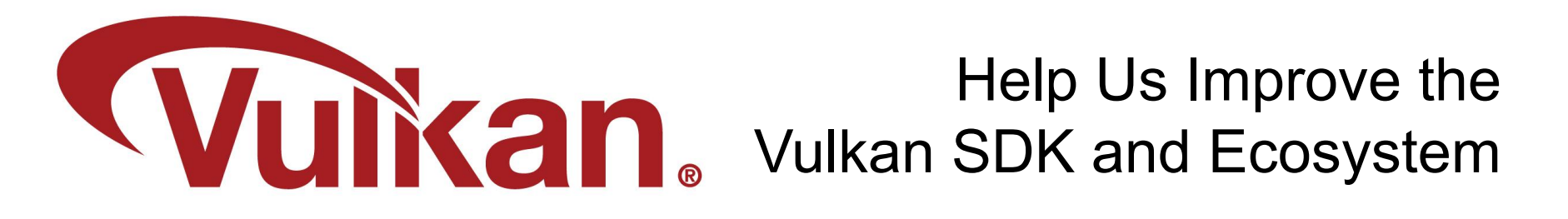

#### Share Your Feedback **Take the LunarG annual developer's survey**

- Survey results are tabulated
- **Shared with the Vulkan Working Group**
- Actions are assigned
- Results are reported

**Survey closes February 27, 2023**

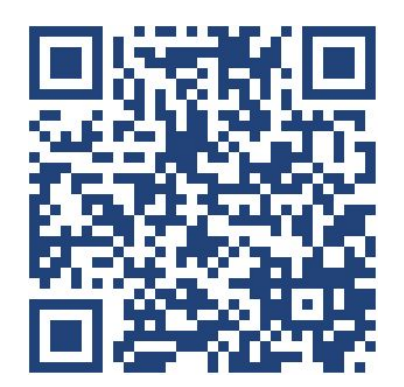

**https://www.surveymonkey.com/r/PVM92RH**

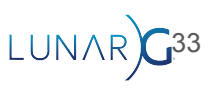